## **PCU1000** Benutzerhandbuch

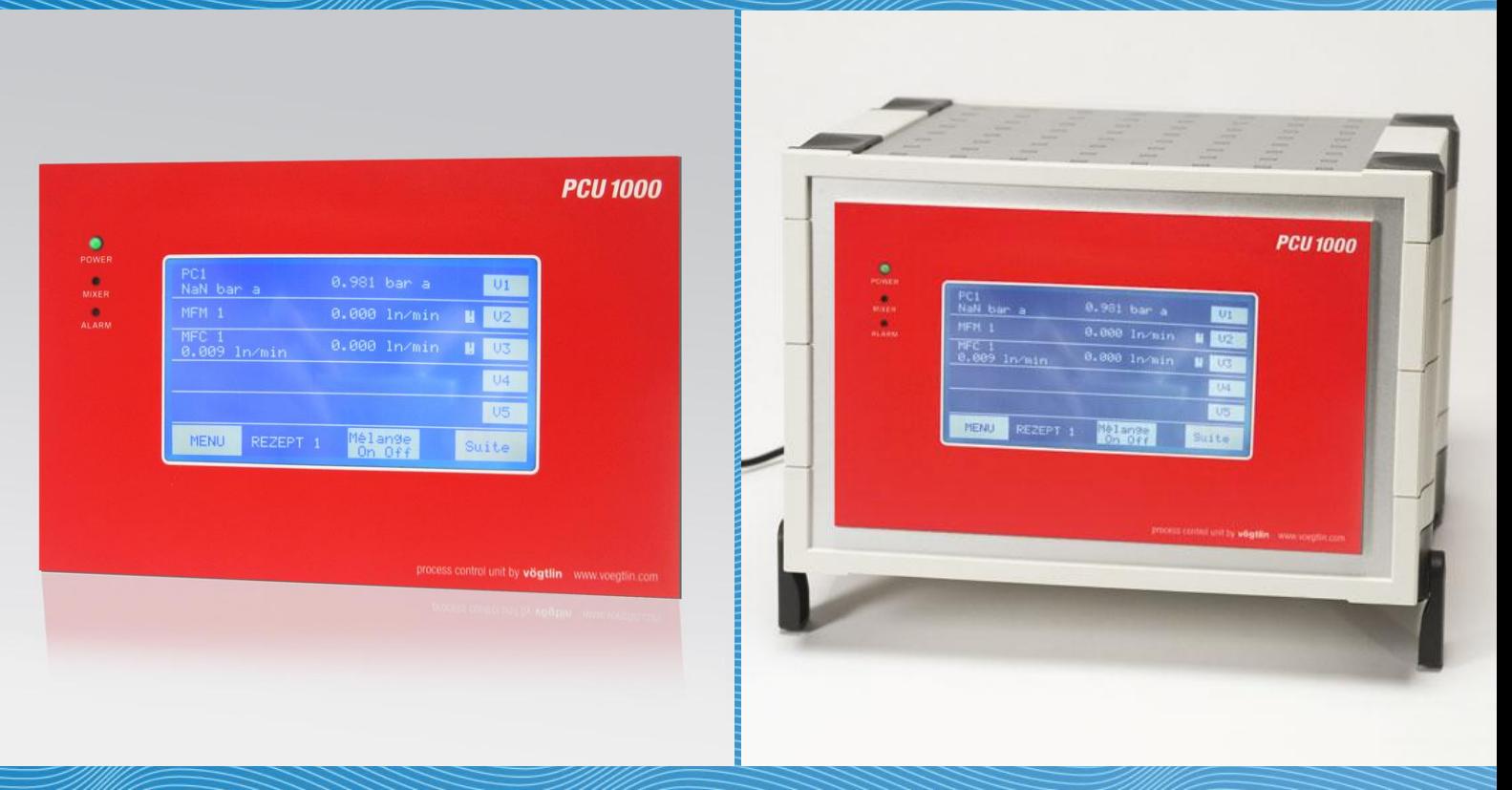

## **Anzeige- & Auswertelektronik PCU1000**

**Vögtlin Instruments AG – flow technology** Langenhagstrasse 1 | 4147 Aesch (Switzerland) Tel. 41 (0)61 756 63 00 | Fax +41 (0)61 756 63 01 www.voegtlin.com | info@voegtlin.com

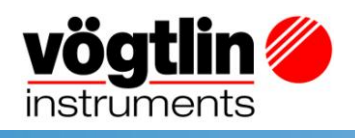

## **Benutzerhandbuch PCU1000**

# $C \in$

Version: **pcu1000\_D1\_3**

Aktuelle Informationen zu unseren Produkten finden Sie im Internet unter **www.voegtlin.com ©** 2009 Vögtlin Instruments AG, Switzerland

# **Änderungsverzeichnis**

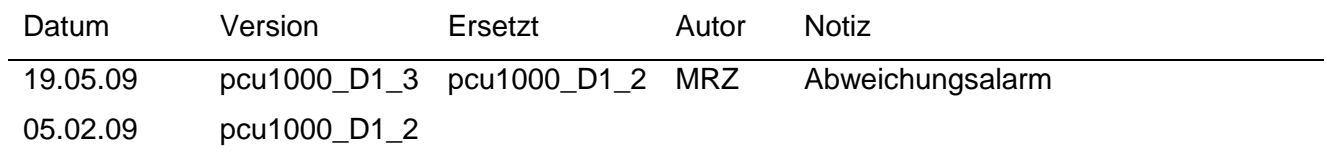

## **Inhaltsverzeichnis**

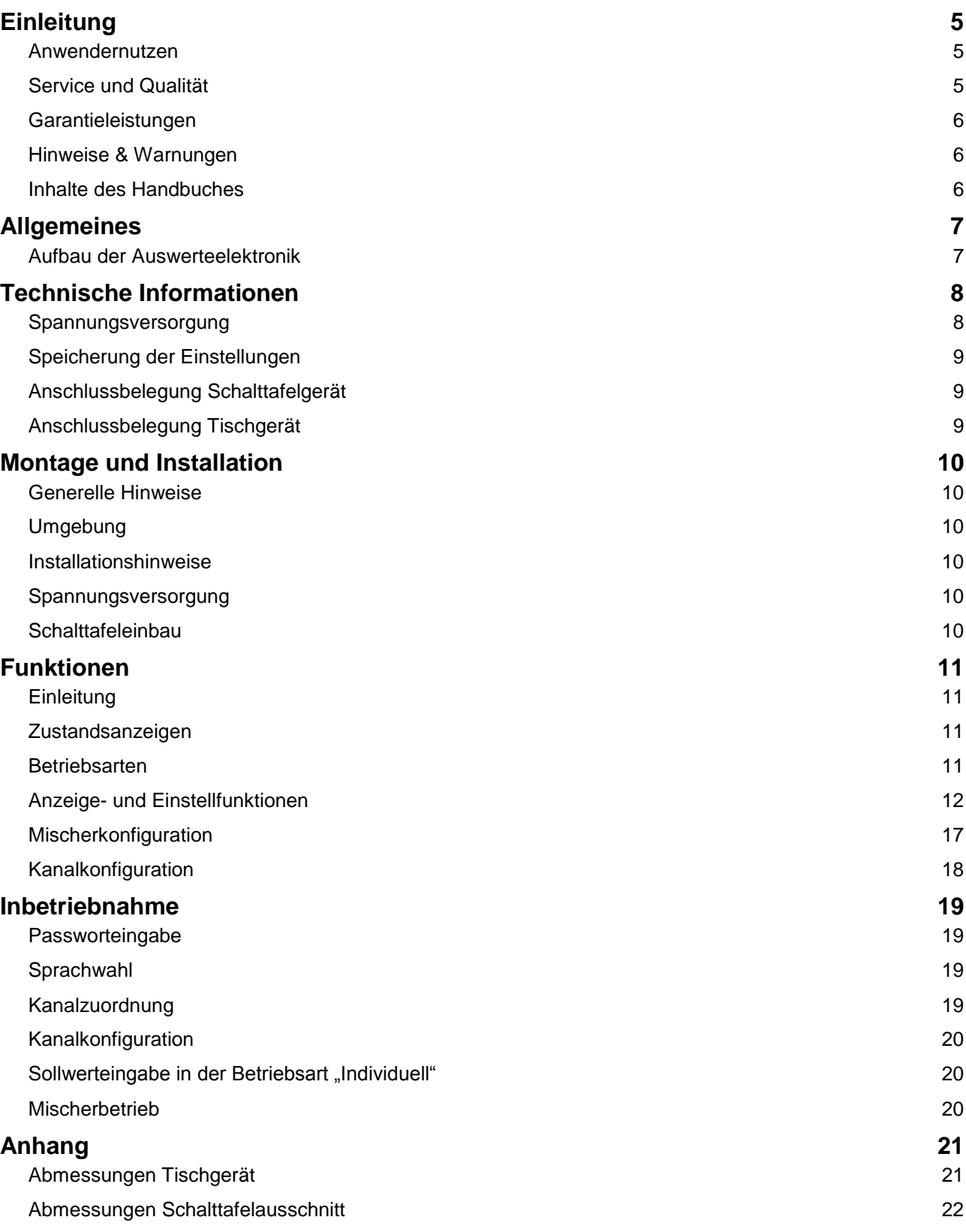

## **Einleitung**

Die Process Control Unit PCU1000 ergänzt die Geräte der red-y smart series. Sie erlaubt die Steuerung und Visualisierung von Massedurchflussmessern und Reglern in den Fällen wo keine Steuerung via PC oder SPS gewünscht oder vorhanden ist.

Dieses Handbuch macht Sie mit der Installation und dem Betrieb der PCU1000 vertraut. Lesen Sie dieses Handbuch sorgfältig durch, bevor Sie das Gerät in Betrieb nehmen. Bei Unklarheiten kontaktieren Sie bitte Ihren Vertriebspartner.

Wir haben dieses Handbuch mit aller Sorgfalt erstellt. Für etwaige Fehler können wir aber keine Verantwortung übernehmen.

## **Anwendernutzen**

Letztendlich stellt eine Technologie immer nur ein Mittel zum Zweck dar. Bei all unseren Entwicklungen steht deshalb immer eines im Vordergrund:

Der Anwender, der mit dem Messgerät arbeitet. All unser Bestreben richtet sich nach den Bedürfnissen und Wünschen der Anwender und dessen Mess- oder Regelaufgabe aus:

- $\bullet$ Kompakte, einfach zu installierende Auswerteelektronik
- $\bullet$ Anschluss von bis zu 10 Massedurchflussmessern und Reglern oder Druckreglern
- Automatische Erkennung von angeschlossenen Geräten  $\bullet$
- Numerische Sollwertvorgabe  $\bullet$
- Anzeige der Prozessgrösse und des Durchflusstotals
- $\bullet$ Gasmischerfunktion mit bis zu 12 Rezepturen
- Hintergrundbeleuchtete LC-Anzeige  $\bullet$
- $\bullet$ Bedienung mit Touchscreen
- Mehrsprachige, menugesteuerte Benutzeroberfläche  $\bullet$
- Tisch-oder Einbauversion  $\bullet$

## **Service und Qualität**

Wir verbessern in einem kontinuierlichen Prozess die Qualität und den Service unserer Produkte und Leistungen. Erst im Einsatz zeigt sich letztendlich, ob das richtige Produkt gewählt wurde, deshalb ist es unser Bestreben, guten Service und hohe Qualität nicht nur zu propagieren, sondern jeden Tag zu leben.

### **Garantieleistungen**

Die Garantie für Produkte der 'red-y for gasflow'-Palette erstreckt sich auf Materialfehler und Fertigungsmängel. Die Höhe der Garantieleistungen beträgt im Maximum den kostenlosen Ersatz des Gerätes. Es entfallen alle Ansprüche im Fall von nicht bestimmungsgemässen Gebrauch, bei Fremdeinwirkung im Allgemeinen, durch Hitze oder Stürze.

Für Hinweise auf vorhandene Fehler, Verbesserungsvorschläge und Kritik sind wir stets dankbar.

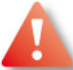

### **Hinweise & Warnungen**

Vor Inbetriebnahme eines Gerätes ist diese Bedienungsanleitung vollumfänglich zu lesen. Unsachgemässe Verwendung, Verständnisfehler und die daraus entstehenden Folgen können zur Zerstörung des Gerätes oder sogar zur Gefährdung von Personen führen.

Inbetriebnahme und Wartung sind nur durch entsprechend qualifiziertes Personal auszuführen. Der sachgerechte Umgang mit den Produkten ist unbedingte Voraussetzung für deren störungsfreien Betrieb.

Elektrostatische Entladungen können die elektronischen Komponenten der Auswerte-Elektronik zerstören.

### **Inhalte des Handbuches**

Dieses vorliegende Handbuch vermittelt Ihnen den sicheren Umgang mit der PCU1000 Auswerte-Elektronik.

## **Allgemeines**

## **Aufbau der Auswerteelektronik**

Die PCU1000 wurde speziell für den Einsatz mit den Reglern und Messern der red-y smart series entwickelt. Sie erlaubt eine einfache Anzeige und Steuerung dieser Geräte in den Fällen, wo kein PC oder keine SPS vorhanden oder gewünscht ist.

Die PCU1000 kommuniziert über eine RS485-Schnittstelle mit bis zu 10 Messern oder Reglern in beliebiger Mischung. Die Bedienung ist menugeführt und erfolgt über einen hinterleuchteten LC-Touchscreen.

Die Bedienung ist mehrsprachig und so aufgebaut, dass sich der Benutzer nach kurzer Einführung sofort zurechtfindet. Mit Passwort-geschützten Zugriffsebenen kann zudem verhindert werden, dass Fehlmanipulationen gemacht werden.

Die PCU1000 ist in der Ausführung für Schalttafeleinbau und als Tischgerät verfügbar. Die elektrischen Anschlüsse sind in beiden Ausführungen steckbar und von hinten zugänglich. Die Speisung für das Gerät und die angeschlossenen red-y smart ist 24Vdc. In der Tischversion sind Netzteil und Buskabel Teil des Lieferumfangs.

## **Technische Informationen**

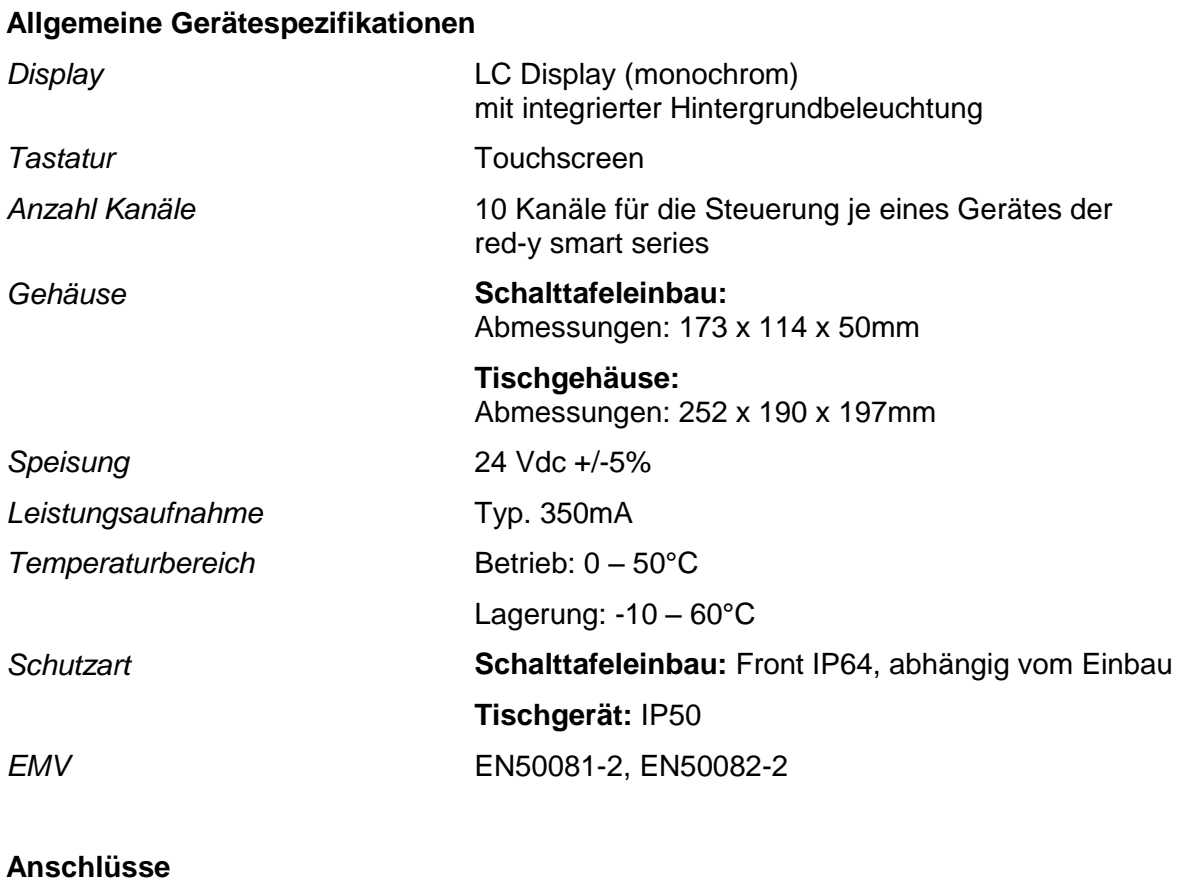

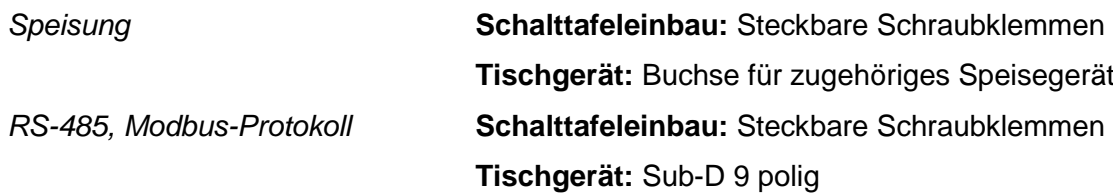

### **Spannungsversorgung**

#### *Schalttafeleinbau:*

Die PCU1000 und die angeschlossenen Geräte können von der gleichen 24V Quelle versorgt werden.

#### *Tischgerät:*

Die über das Buskabel angeschlossenen red-y's werden von der PCU1000 gespeist. **Achtung:** Maximale Anzahl Geräte gemäss Handbuch red-y smart series beachten. (ca. 10 Geräte inkl. PCU können mit dem 2.2A Netzgerät gespiesen werden)

## **Speicherung der Einstellungen**

Die eingestellten Parameter werden bei Stromausfall von einer Lithium-Stützbatterie gespiesen. Die Lebensdauer beträgt bei regelmässigem Betrieb ca. 10 Jahre.

## **Anschlussbelegung Schalttafelgerät**

*RS232 (Serviceanschluss, keine Verwendung)*

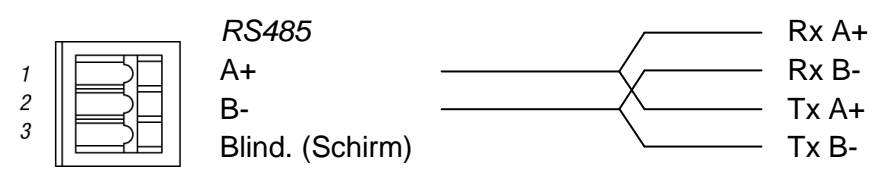

*USB (Serviceanschluss, keine Verwendung)*

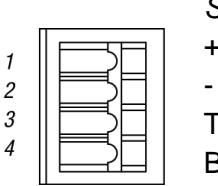

*Speisung 24Vdc*

Terre (Erdung) Blind. (Schirm)

## **Anschlussbelegung Tischgerät**

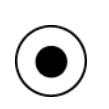

*Speisung 24Vdc, GND*

- $+$  (Tip)
- (Ring)

RS485 *(9 pol. Sub-D Stecker, neg.)*

- 
- 1 nicht belegt 2 - 24Vdc
- $3 + 24 \text{Vdc}$
- 4 nicht belegt
- 5 nicht belegt
- 6 Rx+, RS485 (A)
- 7 Rx-, RS485 (B)
- 8 Tx-, RS485 (B)
- 9 Tx+, RS485 (A)

## **Montage und Installation**

### **Generelle Hinweise**

Kontrollieren Sie das Paket auf äussere Schäden und kontaktieren Sie uns umgehend bei sichtbaren Schäden. Vergleichen Sie den Inhalt des Paketes mit dem Lieferschein und beachten Sie Vollständigkeit und technische Übereinstimmung.

Dieses Produkt ist eine hochwertige Anzeige-Elektronik. Wir weisen Sie darauf hin, mit entsprechender Sorgfalt den Einbauort zu wählen und die nachfolgenden Anregungen und Hinweise zu befolgen.

## **Umgebung**

Die Auswerte-Elektronik ist so konzipiert, dass ein vielfältiger Einsatz möglich ist. Unter folgenden Umgebungsbedingungen dürfen die Geräte nicht eingesetzt werden:

Umgebungen mit einem hohen Grad an leitfähigem Staub, Nebel, Regen direkter Sonneneinstrahlung, grosser Hitze, starken Schockwellen und Vibrationen. Achten Sie darauf, dass kein Wasser und keine Fremdkörper in die Elektronik eindringen können. Installieren Sie die Elektronik möglichst weit entfernt von Hochspannungskabeln und induktiven

Verbrauchern.

### **Installationshinweise**

Wir empfehlen Ihnen die Verwendung unserer Anschlusskabel.

Wenn Sie die Kabel selbst herstellen, beachten Sie die nationalen Vorschriften und gültigen Sicherheitsbestimmungen.

Achten Sie auf einen genügenden Kabelquerschnitt, vor allem bei längeren Kabeln. Für das Buskabel ist unbedingt ein entsprechend abgeschirmtes Signalkabel mit verdrillten Adern zu verwenden. Vermeiden Sie Erdschleifen und führen Sie die Kabel möglichst nicht parallel zu Netzleitungen. Das Kreuzen von potentiell störenden Leitungen soll im 90° Winkel erfolgen.

### **Spannungsversorgung**

Die PCU1000 darf nur über ein geregeltes Netzgerät mit 24Vdc gespeist werden.

Um eine Beschädigung durch Überspannung zu vermeiden, müssen die angeschlossenen Messund Regelgeräte das gleiche Bezugspotential haben.

## **Schalttafeleinbau**

Informationen zum Schalttafelausschnitt und Befestigungsbohrungen siehe Anhang.

## **Funktionen**

## **Einleitung**

Die PCU1000 startet nach dem Selbsttest immer mit dem Hauptanzeigefenster auf, so dass die angeschlossenen Mess- und Regelgeräte und ihr Betriebszustand sofort sichtbar sind. Sind keine Geräte angeschlossen, wird das zuletzt am entsprechenden Kanal angeschlossene Gerät angezeigt und anstelle des Istwertes steht "?????".

Durch Antippen der entsprechenden Felder des Touchscreens gelangen Sie in die Untermenues, sofern diese nicht durch ein Passwort geschützt sind. Für die Eingabe von numerischen Werten oder Bezeichnungen erscheint automatisch eine Touchscreen-Tastatur.

Das Gerät kann bis zu 10 Regler oder Messer parallel betreiben. Die einzelnen Kanäle sind mit V1 bis V10 und einer individuellen Messstellenbezeichnung referenziert.

### **Zustandsanzeigen**

Auf der Gerätefront sind folgende Zustandsanzeigen:

#### **POWER**

Leuchtet grün, wenn das Gerät eingeschaltet ist.

#### **MIXER**

Leuchtet grün, wenn die Taste "Mischung ein/aus" auf "ein" steht.

#### **ALARM**

Leuchtet rot, wenn in der PCU1000 oder einem angeschlossenen Gerät eine Störung oder ein Alarmstatus festgestellt worden ist.

### **Betriebsarten**

*Individuell:* Jeder Kanal, d.h. jedes angeschlossene Gerät, wird individuell betrieben.

#### *Mischer fix:*

Die in einem Rezept zusammengefassten Kanäle (Regler) werden entsprechend dem ihnen zugeordneten Prozentanteil vom Hauptsollwert angesteuert.

#### *Mischer Master-Slave:*

Die in einem Rezept zusammengefassten Kanäle werden entsprechend dem ihnen zugeordneten Prozentanteil vom Messwert des Referenzkanals angesteuert. Der Referenzkanal (das Referenzgerät) kann auch ein Messer sein.

## **Anzeige- und Einstellfunktionen**

#### **Hauptanzeigefenster**

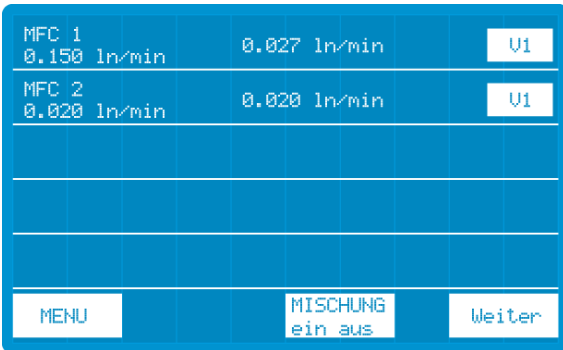

*Zeigt pro Kanal (angeschlossenes Gerät) folgende Daten:*

- Messstellen- oder Gerätebezeichnung
- **Messwert**
- Sollwert (sofern das angeschlossene Gerät ein Regler ist)
- Erscheint "!" vor der Kanalnummer bedeutet das, dass der entsprechende Regelkreis oder  $\bullet$ die Kommunikation mit dem Gerät gestört ist oder ein Alarmstatus festgestellt wurde. Details siehe "Detailanzeige eines Kanals".

Sind mehr als 5 Geräte angeschlossen, kann mit der Taste "weiter" die nächste Seite mit den Kanälen V6 bis V10 angezeigt werden.

Erneutes Drücken der Taste "weiter" zeigt die Totalisatorwerte der angeschlossenen Geräte an. Mit der Taste "init Vn" kann der Totalisator T1 des entsprechenden Gerätes auf Null gesetzt werden.

*Die Bedienungsleiste enthält folgende Tastenfelder:*

- MENU: Weiter in die Untermenues
- Name der gewählten Mischung
- MISCHUNG ein und aus: Startet und stoppt einen Mischvorgang im Mischerbetrieb oder startet und stoppt die Regelung der angeschlossenen Regler bei gewählter "Synchro"-Funktion im Individualbetrieb.

#### **Detailanzeige eines Kanals**

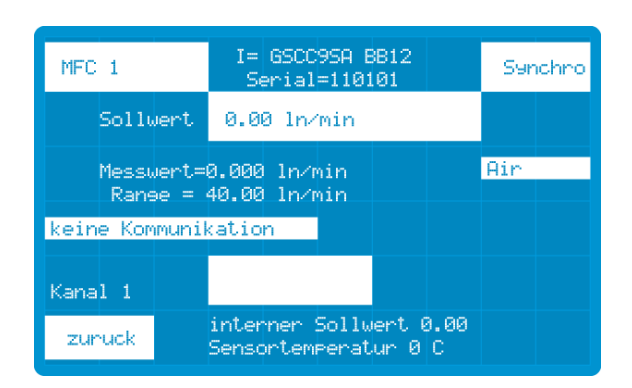

Mit der Taste "Vn" wird das Detailfenster des entsprechenden Kanals geöffnet, mit folgenden Funktionen :

(Diese Einstellungen sind nur mit Passwortstufe 2 oder 3 möglich)

- *Sollwerteinstellung* des angeschlossenen Reglers: Antippen des Sollwertfeldes öffnet das Fenster mit einer numerischen Tastatur, mit welcher der gewünschte Wert eingestellt und mit "Ent." bestätigt werden kann. Ein falsch eingegebener Wert kann mit "Korr" gelöscht werden. Zum Verlassen des Menuepunktes ohne Sollwertänderung die Taste "Annull" drücken.
- *Fehlermeldungen:*

"Keine Kommunikation" zwischen PCU1000 und angeschlossenem Gerät. "Messwertabweichung", d.h. dass die Differenz zwischen Soll- und Istwert über der eingestellten Limite liegt und damit die Regelung nicht funktioniert. Diese Fehlermeldung kann mit der Taste "Quittieren" quittiert werden.

*Funktion "Synchro"*  $\bullet$ 

> Diejenigen Kanäle, bei welchen die Funktion "Synchro" eingeschaltet ist, werden im Individual- und Mischerbetrieb immer gleichzeitig ein- und ausgeschaltet. Dazu wird im Hauptanzeigefenster die Taste "Mischung ein/aus" gedrückt. Fällt ein Kanal aus, werden auch die anderen Kanäle abgeschaltet.

Steht im Feld "/Synchro", ist die Funktion ausgeschaltet.

 $\bullet$ *Details* des angeschlossenen Gerätes wie: Messstellenbezeichnung, Typencode, Serienummer, Messbereich und Gasart. Zudem wird der "interne Sollwert", d.h. der im Regler gesetzte Sollwert und die "Sensortemperatur" des Reglers angezeigt.

#### **Konfigurationsmenue**

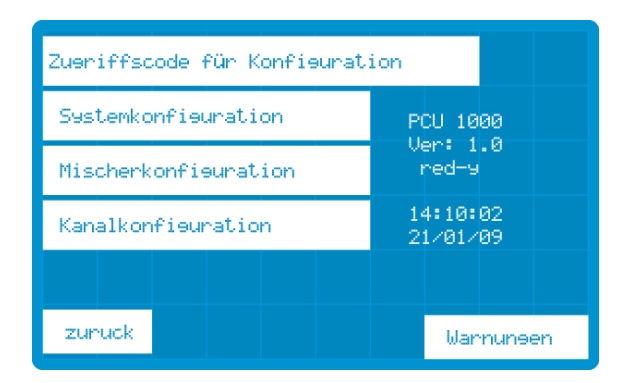

Drücken der Taste "MENU" im Hauptanzeigefenster zeigt folgende Untermenueliste:

- Zugriffscode für Konfiguration  $\bullet$
- Systemkonfiguration
- Mischerkonfiguration
- Kanalkonfiguration

Zudem kann mit der Taste "Warnungen" die Alarmliste eingesehen werden.

#### **Zugriffscode für Konfiguration**

Durch Antippen dieses Feldes erscheint die numerische Tastatur zur Eingabe des Passwortes. Dieses muss mit "Ent" bestätigt oder mit "Annul" verworfen werden.

Nach erfolgreicher Passworteingabe erscheint "Niv.2" oder "Niv.3" entsprechend der freigegebenen Passwortstufe*.* Nach 15 Minuten fällt das Gerät wieder in den gesperrten Zustand zurück, es sei denn, das Passwort 0 wurde konfiguriert.

Ohne Eingabe eines Passwortes sind nur folgende Einstellungen möglich:

- Mischung "ein" oder "aus"
- Alarme quittieren
- Bildschirmschoner wählen
- Zeit und Datum  $\bullet$

Vergabe der Passwörter: Siehe Passwortebenen unter "Systemkonfiguration".

#### **Systemkonfiguration**

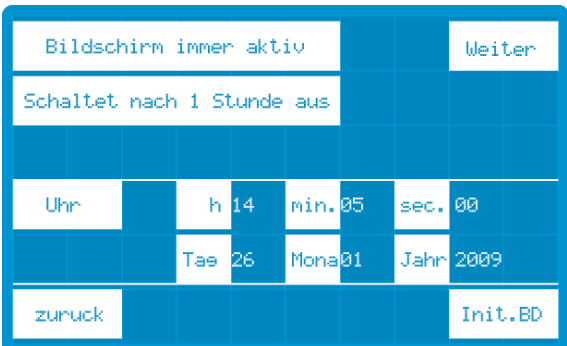

Durch Antippen der Systemkonfiguration ergeben sich folgende Einstellmöglichkeiten:

- Aktivieren des Bildschirmschoners, indem das Feld "Schaltet nach 1 Stunde aus" angetippt wird.
- Einstellung von Datum und Zeit.

Wurde die Passwortstufe 3 aktiviert, erscheinen 2 weitere Felder:

*Init.BD*: Damit kann die interne Datenbank auf die Originaleinstellungen zurückgesetzt  $\bullet$ werden.

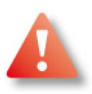

Achtung: Wird die Eingabe durch erneutes Antippen von "Init.BD" bestätigt, gehen alle Daten bezüglich der angeschlossenen Geräte, Rezepturen etc. verloren und müssen neu eingegeben werden.

*Weiter:* Dies erlaubt folg. Einstellungen:

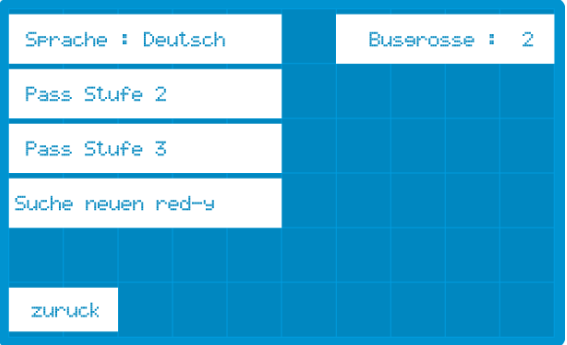

- Sprache: Durch Antippen des Feldes kann zwischen Deutsch, Englisch und Französisch umgeschaltet werden.
- Busgrösse: Damit wird die Anzahl der aktiven Kanäle festgelegt, so dass im Hauptanzeigefenster keine leeren Zeilen dargestellt werden. Max. Busgrösse und damit max. Anzahl von angeschlossenen Geräten: 10
- Pass Stufe 2: Hier wird das Passwort für die Stufe 2 definiert. Werkseinstellung: **1234**
- Pass Stufe 3: Hier wird das Passwort für die Stufe 3 definiert. Werkseinstellung: **561**

#### *Suche neuen red-y:*

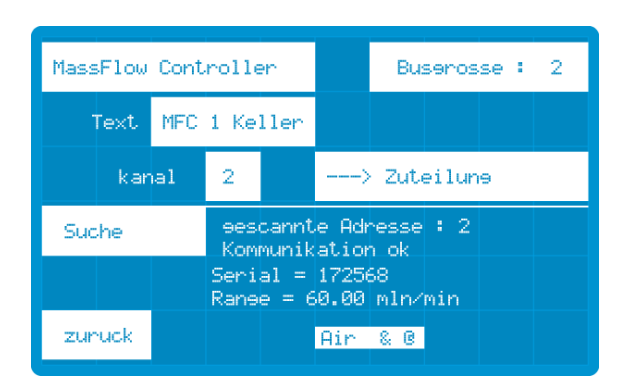

Jedes Gerät muss **einzeln** am Bus angeschlossen sein, damit es von der PCU1000 erfasst und einem Kanal zugeordnet werden kann.

Antippen des Feldes "Suche" scannt den Bus und zeigt das gefundene Gerät mit seiner Busadresse, der Seriennummer etc. an. Das Gerät muss nun als "Massflow Controller", "Massflow Meter" oder "Pressure Controller" definiert werden. Im Feld "Text" wird die Messstellenbezeichnung eingetragen.

Im Feld "Kanal" wird der gewünschte Kanal bestimmt und durch Antippen des Feldes "→Zuteilung" dem angeschlossenen red-y zugeordnet. Eine erfolgreiche Zuordnung wird mit " $\rightarrow$  ok" bestätigt.

## **Mischerkonfiguration**

Mit Passwort Stufe 2 kann eines von max. 12 Rezepten gewählt und mit "Rezept aktivieren" aktiviert werden.

Mit Passwort Stufe 3 können die Rezepte erstellt und verändert werden: Im Feld neben der Rezeptnummer wird der Rezeptname eingegeben.

#### **Betriebsart wählen:**

Antippen des Feldes "Betriebsart ..." schaltet zwischen den verschiedenen Betriebsarten um:

#### **Individuell**

Auch beim individuellen Betrieb sind die angeschlossenen Geräte Teil eines Rezeptes. Im Hauptanzeigefenster erscheinen automatisch alle Geräte, sofern sie nicht durch die Anzahl der dargestellten Kanäle unterdrückt werden. Die Sollwertvorgabe ist individuell.

#### **Mischer Fix**

Durch Antippen des Feldes "Zuordnung der Kanäle" werden die zu dieser Mischung gehörenden Kanäle ausgewählt und der entsprechende Prozentanteil am Gesamtfluss bestimmt. Die Summe muss zwingend 100% ergeben. Der Sollwert des Gesamtflusses ist auch mit Passwort Stufe 2 einstellbar.

#### $\bullet$ **Mischer Master Slave**

Durch Antippen des Feldes "Zuordnung der Kanäle" werden die zu dieser Mischung gehörenden Kanäle ausgewählt und der entsprechende Prozentanteil am gemessenen Durchfluss des Masters bestimmt. Der massgebliche Sollwert ist derjenige des "Masters", d.h. des Kanals 1 und ist auch mit Passwort Stufe 2 einstellbar.

## **Kanalkonfiguration**

Mit Passwort Stufe 3 können noch weitere Details des angewählten Kanals konfiguriert werden.

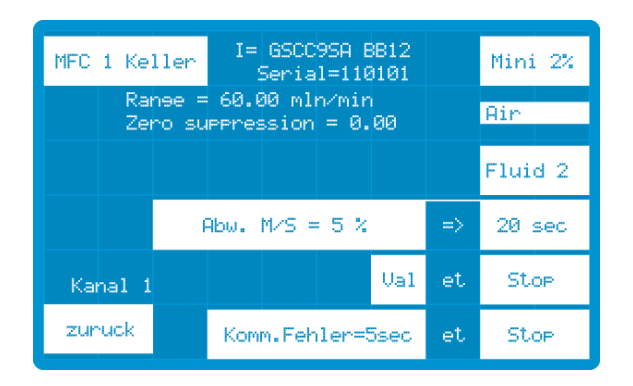

#### **Nullpunktunterdrückung**

Im Feld "Mini x%" wird der minimale Anzeigewert definiert. Unterhalb dieses Wertes gilt der angeschlossenen Regler als gestoppt.

In der Betriebsart "Master/Slave" muss der Durchfluss des Masters über dem Minimalwert liegen, damit der Mischer gestartet werden kann.

#### **Abweichungsalarm**

Im Feld "Abw. M/S =  $x\%$ " sowie  $x = y$  sec" wird die Soll/Ist-Differenz und die Verzögerung definiert, nach welcher für diesen Kanal ein Abweichungsalarm generiert wird.

Stehen die folgenden Felder auf "Val" et "Stop", wird dieser Kanal gestoppt, d.h. der Sollwert wird auf 0 gesetzt. "/Stop" deaktiviert diese Funktion.

Der Bereich in welchem der Messewert noch gültig ist, berechnet sich wie folgt:

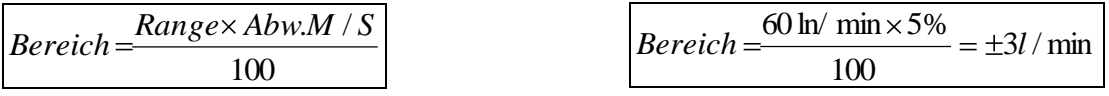

-> bei einem Setpoint von 10ln/min mit einem 60ln Gerät ist der Bereich innerhalb 7ln/min bis 13ln/min gültig. Ausserhalb wird nach Ablauf der Zeit gemäss Val" et "Stop" durch setzen von Setpoint auf 0 gestopt resp. ein Meldung "Messwertabweichung" angezeigt.

#### **Kommunikationsfehler**

Im Feld "Komm.Fehler=xsec" sowie et "Stop" wird die Verzögerungszeit für einen Kommunikationsfehler mit dem angeschlossenen Gerät eingestellt. Steht das Feld auf "Stop", wird eine Mischung angehalten.

#### **Multi LUT-Umschaltung**  $\bullet$

Hat ein angeschlossener red-y mehrere Bereichsdatensätze (Multi LUT), können diese mit dem Feld "Fluid n" angewählt werden.

## **Inbetriebnahme**

Es empfiehlt sich, die anzuschliessenden Geräte der red-y smart series vorgängig mittels get red-y Software vorzubereiten, d.h. die Busadresse korrekt einzustellen und den Regelkreis wenn nötig zu optimieren.

Bei korrekter Busadresse (1 bis max. 10) erkennt die PCU1000 die Geräte ohne weiteres, so dass nicht jedes Gerät einzeln angeschlossen werden muss.

## **Passworteingabe**

Nach dem Einschalten der PCU1000 erscheint automatisch die Hauptanzeigemaske, welche je nach Konfigurationsstand bereits Daten von belegten Kanälen enthalten kann. Die leuchtende Alarm-LED muss nicht beachtet werden.

Anpassungen der Konfiguration können nach Eingabe des Passwortes Stufe 3 gemacht werden: Taste "Menu" dann "Zugriffscode für Konfiguration" drücken, Code eingeben (Werkseinstellung 561) und mit "Ent" bestätigen. Änderung der Passworte: *Siehe Systemkonfiguration*. Achtung: Nach 15 Min fällt die PCU1000 in den gesperrten Zustand zurück.

## **Sprachwahl**

Wenn nötig, kann die Sprache zwischen d (deutsch), f (französisch) und e (englisch) gewechselt werden: Taste "Menu", "Systemkonfiguration", "Weiter" drücken, dann das Feld "Sprache: …" einstellen.

## **Kanalzuordnung**

Wurden die Geräteadressen nicht vorkonfiguriert, muss jedes Gerät einzeln an den Bus angeschlossen und einem Kanal zugeordnet werden:

- Taste "Menu", "Systemkonfiguration", "Weiter", "Suche neuen red-y" drücken.
- Im Feld "Busgrösse: ..." die Anzahl der anzuschliessenden red-y's eingeben.
- Im Feld "Kanal" den gewünschten Kanal (=Busadresse) eingeben.
- Gerätetyp wählen, dh. Mass Flow Meter, Mass Flow Controller oder Pressure Controller wählen.

Im Feld "Text" die Messstellenbezeichnung eingeben.

- Taste " $\rightarrow$  Zuteilung" drücken:  $\bullet$ Stimmt die gefundene Geräteadresse mit der Kanalnummer überein, wechselt das Feld auf "-→ ok", wenn nicht erscheinen "-→ run", die gescannte Adresse und "Keine Kommunikation".
- Taste "Suche" drücken: Stimmen Kanalnummer und Adressnummer überein, Taste "- $\rightarrow$  Zuteilung" nochmals drücken.

## **Kanalkonfiguration**

Taste "Menu", "Kanalkonfiguration", "Kanalnummer" drücken und wenn nötig folg. Anpassungen vornehmen:

- Wahl der Kalibrierkurve bei Multi LUT-Geräten: Taste "Fluid y" drücken
- Unteres Ende des Messbereichs einstellen: Feld "Mini x%"
- Einstellung der Funktion Abweichungsalarm
- Einstellung der Funktion Kommunikationsfehler  $\bullet$

## **Sollwerteingabe in der Betriebsart "Individuell"**

Dazu muss Passwort Stufe 2 oder 3 eingegeben werden.

Im Hauptanzeigefenster mit der Taste "Vn" den gewünschten Kanal wählen und im Feld "Sollwert" den gewünschten Sollwert eingeben.

In diesem Untermenue wird auch die Funktion Synchro aktiviert.

### **Mischerbetrieb**

Für die Auswahl eines Rezeptes muss Passwort Stufe 2 eingegeben werden, für die Bestimmung eines Rezeptes aber Passwort Stufe 3.

#### **Bestimmung eines Rezeptes:**

- Taste "Menu", "Mischerkonfiguration" drücken.
- Im Feld "Rezept n/12" die Rezeptnummer 1/12 bis 12/12 wählen und im anschliessenden Feld den Rezeptnamen eingeben.
- Im Feld "Betriebsart …" die Betriebsart "... Mischer fix" oder "... Master Slave" wählen.
- Taste "Zuordnung der Kanäle" drücken und die zugehörigen Kanäle mit den entsprechenden %-Anteilen eingeben.
- In der Betriebsart "Mischer fix" im Feld "Gesamtfluss" den Sollwert eingeben.
- Taste "Rezept aktivieren" drücken.

In der Hauptanzeige erscheint nun der Name des aktivierten Rezeptes und die Mischung kann mit den Tasten "Mischung ein aus" ein- oder ausgeschaltet werden. Läuft der Mischer, leuchtet die LED "MIXER".

In der Betriebsart "Master Slave" muss der Sollwert im Kanal 1 (= Master) eingegeben werden. Die als Slaves zugeordneten Kanäle folgen dem Master entsprechend dem konfigurierten Prozentanteil vom Messwert. Der Master kann deshalb auch ein Messer anstatt ein Regler sein.

## **Anhang**

## **Abmessungen Tischgerät**

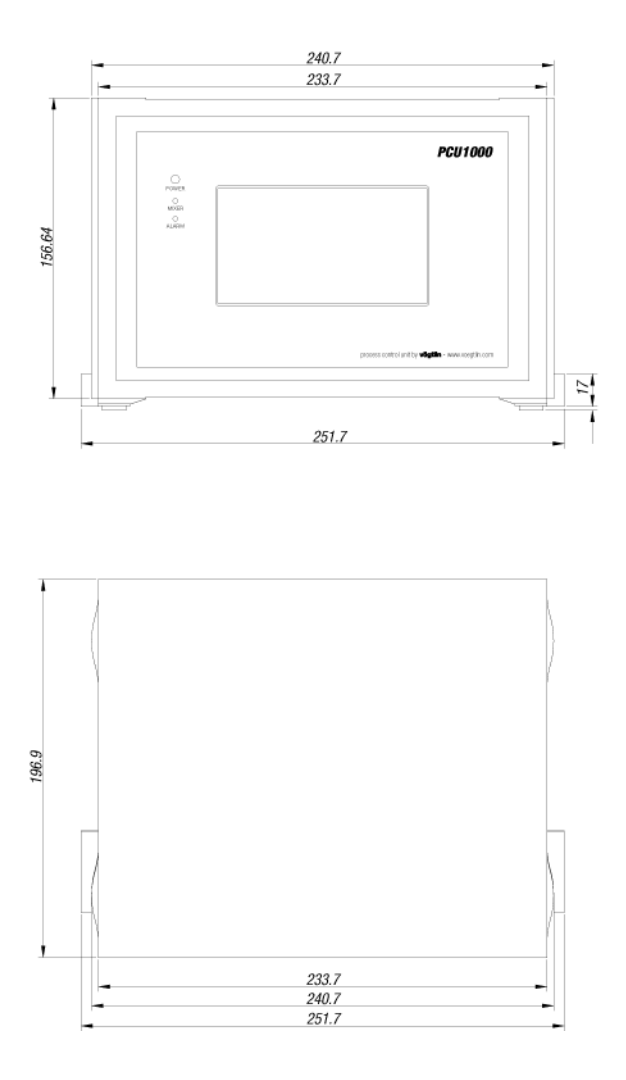

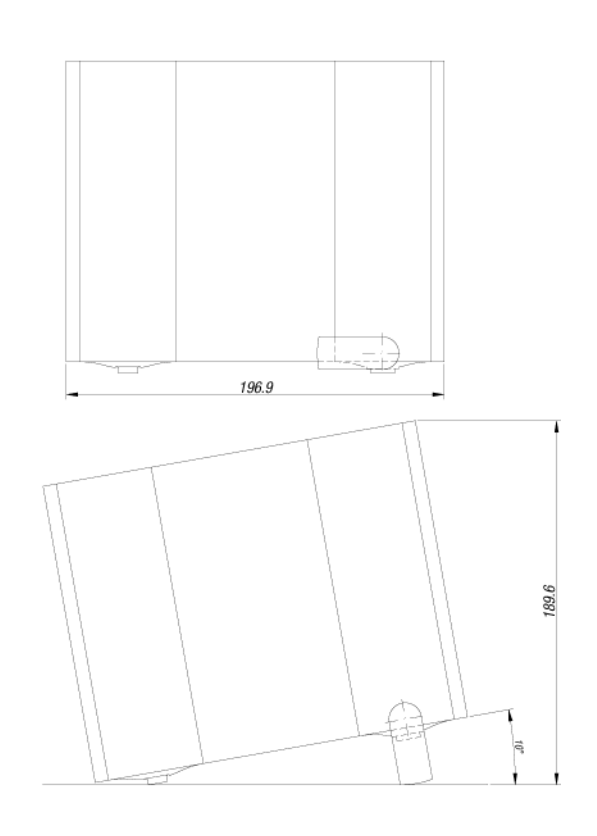

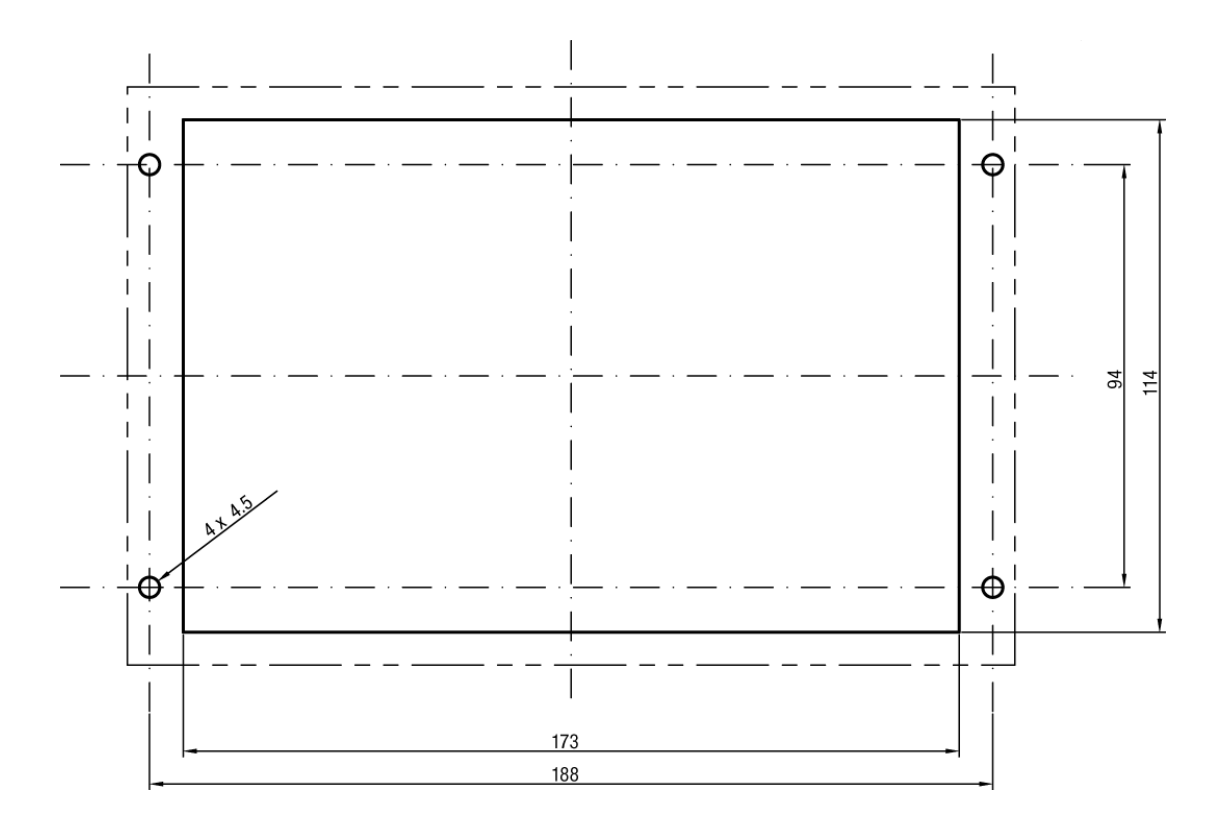

## **Abmessungen Schalttafelausschnitt**